## **Время записи разговоров**

Вы можете настроить запись разговоров круглосуточно или только в рабочее время. Для этого выполните следующие действия:

**Шаг 1.** Выберите в меню пункт «Настроить АТС».

**Шаг 2.** На странице «Настройки профиля», нажмите на блок «Время записи разговоров».

**Шаг 3.** Выберите один из пунктов выпадающего меню. Если выбран пункт «круглосуточно», то при подключении одной или двух опций Запись входящих/исходящих вызовов сотрудника, Запись и хранение входящих вызовов на многоканальные номера, разговоры будут записываться круглосуточно, при выборе пункта «в рабочее время», разговоры будут записываться только согласно [настроенному](../schedule/) рабочему времени.

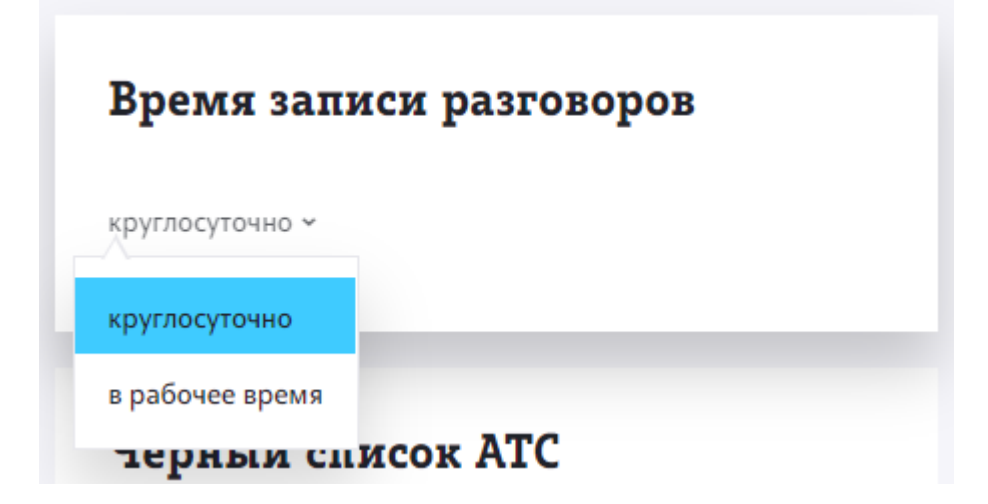